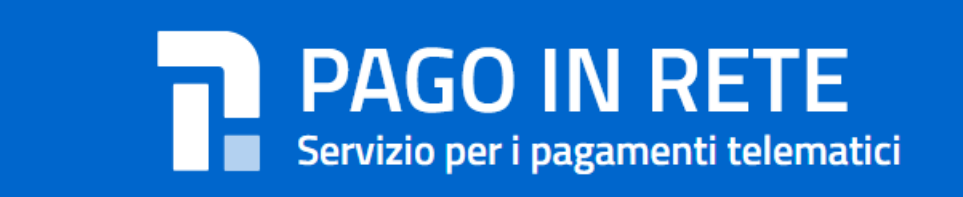

## **Come accedere al servizio**

## **Il servizio di pagamento è riservato agli utenti registrati al portale MIUR (sono pertanto valide le credenziali utilizzate per le ISCRIZIONI ON-LINE)**

Per accedere al servizio di pagamenti Pago In Rete l'utente deve:

 effettuare l'accesso al **portale <http://www.istruzione.it/pagoinrete/accedere.html>** tramite il link "**Accedi**" , inserendo le proprie credenziali (codice utente e password);

Al primo accesso al servizio di pagamenti viene richiesta all'utente **l'accettazione preliminare delle condizioni sulla privacy.**

Qualora l'utente non disponga di credenziali di accesso deve effettuare una registrazione al portale del MIUR accedendo alla pagina

**<http://www.istruzione.it/pagoinrete/accedere.html>**" **Accedi**"

## tramite il link **Sei un nuovo utente? [Registrati](https://iam.pubblica.istruzione.it/iam-ssum/registrazione/step1?lang=it&goto=https://pagoinrete.pubblica.istruzione.it:443/Pars2Client-user/)**

inserire il Codice Fiscale e i propri dati anagrafici ed un indirizzo e-mail personale di contatto, al quale saranno poi inoltrate tutte le comunicazione dal sistema. Una volta forniti i dati richiesti, l'utente riceverà una mail di richiesta di certificazione.

Dopo aver provveduto dalla propria casella di posta elettronica alla certificazione dell'indirizzo e-mail di contatto, l'utente sarà registrato e riceverà una seconda mail con le credenziali per accedere al portale del Miur.

Nel Portale è disponibile un servizio di ASSISTENZA al numero di telefono **080 92 67 603**.

Il servizio di supporto è attivo dal lunedì al venerdì, dalle ore **8:00 alle ore 18:30**

Per avere maggiori informazioni si possono anche leggere le FAQ